# **Mac OS - Le pile nel Dock**

La **pila** (in inglese *stack*) è un elemento del Dock che organizza file e cartelle per rendere più veloce l'accesso.

Facendo clic su una pila, i file e le cartelle presenti nel Dock vengono visualizzati a ventaglio o secondo una griglia, a seconda del numero di elementi in essa presenti (oppure in base alle impostazioni dell'utente).

Normalmente il sistema operativo Mac OS usa la pila per organizzare i download di file scaricati dal browser Safari, dalla posta o dai messaggi.

## **Per creare una pila**

Trascinare una o più cartelle sul lato destro del Dock in una posizione che preceda il Cestino.

# **Per aprire un documento**

Fare clic sull'elemento nella pila.

## **Per personalizzare una pila**

Fare clic con il tasto destro del mouse (oppure clic con il tasto Ctrl premuto) sulla pila. Scegliere tra le opzioni:

- **Ordina per** (per scegliere il modo in cui gli elementi devono essere ordinati: Nome, Data di aggiunta, Data di modifica, Data di creazione o Tipo)
- **Mostra come** (per visualizzare l'icona nel Dock come l'icona corrente della cartella oppure visualizzare i contenuti della cartella come pila).
- **Visualizza contenuti come** (tipo di pila).

Le modalità di visualizzazione della pila sono:

- Ventaglio
- Griglia
- Elenco
- Automatico (il sistema operativo determina automaticamente la modalità migliore per la visualizzazione).

#### *Pila a ventaglio Pila a griglia*

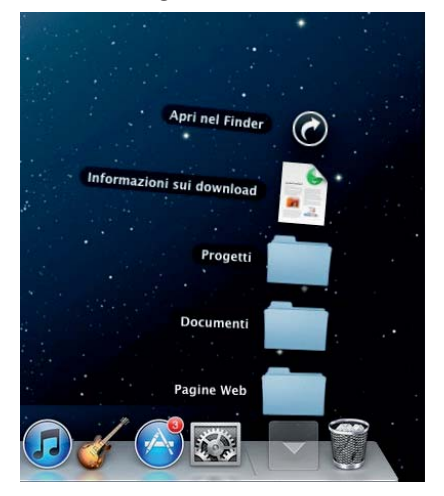

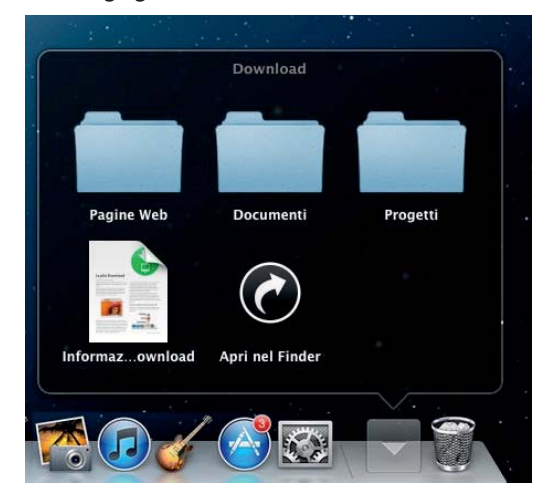